Université de Bordeaux Licence STS

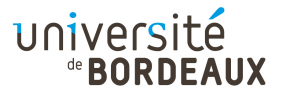

ARCHITECTURE DES ORDINATEURS

# TP : 01pre

#### Installation du simulateur y86

L'architecture y86 est un modèle de processeur inspiré de l'architecture dite « x86 » d'Intel. Elle en constitue une version simplifiée, à visée pédagogique. Elle a été conçue par les les auteurs du cours Computer Systems : A Programmer's Perspective (http://csapp.cs.cmu.edu/), en tant qu'outil de travaux pratiques.

Cet outil a été largement adopté par la communauté mondiale des enseignants en architecture des ordinateurs. Cependant, comme ses technologies de mise en œuvre devenaient obsolètes (notamment, Tcl/Tk), des clones ont été écrits par des tiers, notamment en utilisant des technologies web. Un tel outil, plus simple d'utilisation, a été mis en ligne à l'université de Bordeaux.

Ce document explique comment installer la version  $TCL/TK$  d'origine du simulateur  $Y86$ .

## Installation du simulateur en TCL/TK

Commencez par créer un répertoire archi et travaillez toujours dans ce répertoire. Notez que vous pouvez aussi utiliser les étapes suivantes pour installer le simulateur sur votre propre machine.

Sur les serveurs de l'université, Tcl/Tk 8.6 est déjà installé. Sur votre propre machine, il vous faudra sans doute installer Tcl/Tk en version « développement » (ces paquetages s'appelleront par exemple tk8.5-dev sous Ubuntu/Debian et tk-devel sous RedHat/Fedora/Mandriva), ainsi que les paquetages Flex et Bison. MacOS propose également ces paquetages. Pour Windows, il faudra au moins installer MINGW et TCL/TK (version 8.5, par exemple la version « free » d'ACTIVETCL); il faut par contre corriger le Makefile en remplaçant -ltcl8.5 et -ltk8.5 par -ltcl85 et -ltk85 ; il faut également mettre C:\Tcl\bin dans le PATH.

- Récupérez l'archive sur la page des supports de cours : http://dept-info.labri.u-bordeaux. fr/ENSEIGNEMENT/archi/supports.html
	- Comme vu ci-dessus, il en existe plusieurs versions. Sur les serveurs de l'université, prenez la version pour  $TCL/TK$  8.6.
- Désarchivez le fichier : tar xvf sim.tgz
- Allez dans le répertoire sim : cd sim
- Lancez la compilation : make

Il ne devrait pas y avoir d'avertissements ou erreurs.

Si tout s'est bien passé, plusieurs simulateurs ont été créés.

#### Utilisation du simulateur ssim

Le simulateur de processeur y86 le plus simple est un simulateur séquentiel, situé dans le répertoire seq :

- Allez dans le répertoire seq : cd seq
- Lancez le simulateur : ./ssim -g ../y86-code/prog6.yo &
	- (l'option -g indique le mode graphique) ; il faut obligatoirement spécifier un fichier objet. Celui-ci (prog6.yo) est fourni à titre de test dans la distribution.

Si tout s'est bien passé, trois fenêtres apparaissent :

- La première contient le code du programme ;
- La deuxième fenêtre est le panneau de contrôle. Cliquez sur le bouton Step pour exécuter une instruction, et examinez l'affichage. La partie du milieu (les cadres bleus Stage) ne nous intéressent pas immédiatement : ils représentent le fonctionnement interne du processeur simulé, que nous étudierons plus tard. Concentrez-vous surtout sur les boutons du haut, le registre PC et la partie Register File ;
- La troisième fenêtre décrit le contenu de la mémoire. Elle ne sera pas utilisée pour l'instant, mais ne la détruisez pas pour autant, le simulateur n'aime pas !

Pour éditer le code source, ouvrez le fichier ../y86-code/prog6.ys avec votre éditeur préféré. Par exemple avec emacs, il faut faire M-x asm-mode pour avoir une coloration syntaxique du code assembleur.

Vous pouvez personnaliser emacs ou vim pour avoir une colorisation syntaxique automatique des fichiers .ys. Pour emacs, ajoutez à ~/.emacs (créez-le s'il n'existe pas) :

(add-to-list 'auto-mode-alist '("\\.ys\$" . asm-mode))

et pour vim, on ajoute à ~/.vimrc :

au BufNewFile,BufRead \*.ys setf asm

Éditez maintenant le fichier objet ../y86-code/prog6.yo, dans lequel vous trouverez la traduction des instructions assembleur en langage machine.

### Utilisation de l'assembleur yas

L'assembleur yas se trouve dans le sous-répertoire misc de l'arborescence. Il est important de se placer dans ce répertoire afin que tous les fochiers nécessaires soient trouvés.

- Allez dans le répertoire misc : cd misc
- Lancez la compilation individuellement sur votre fichier source .ys :
	- ./yas mon-chemin/monfichier.ys mon-autre-chemin/monfichier.yo
	- Il ne devrait pas y avoir d'avertissements ou erreurs.

Si tout s'est bien passé, le fichier objet .yo correspondant a été créé.